## 8ー1 学生への連絡①(アナウンスメント)

コースに登録されている学生全体に連絡を行いたい場合,【アナウンスメント】を使用す ることで一斉連絡を行うことができます。

【アナウンスメント】は,デフォルトでコースに1つ設置されている,教員のみが使用 できる【フォーラム】機能です。削除すると再度設定することはできませんので注意して ください。

アナウンスメントに投稿した内容は,フォーラムに表示されるとともに,コースに参加 している学生のメールアドレス(学生が変更しない限り学内メール)に転送されるように なっています。

※ 送信対象者を選択することはできず,必ずコース登録者全員に連絡が送信されます。

1 【アナウンスメント】にトピックを追加する。

(まだ新しいアナウンスメントは投稿されていません。)

① コース最上部にある【アナウンスメント】のアイコンをクリックし,表示される画 面で【新しいトピックを追加する】をクリックする。

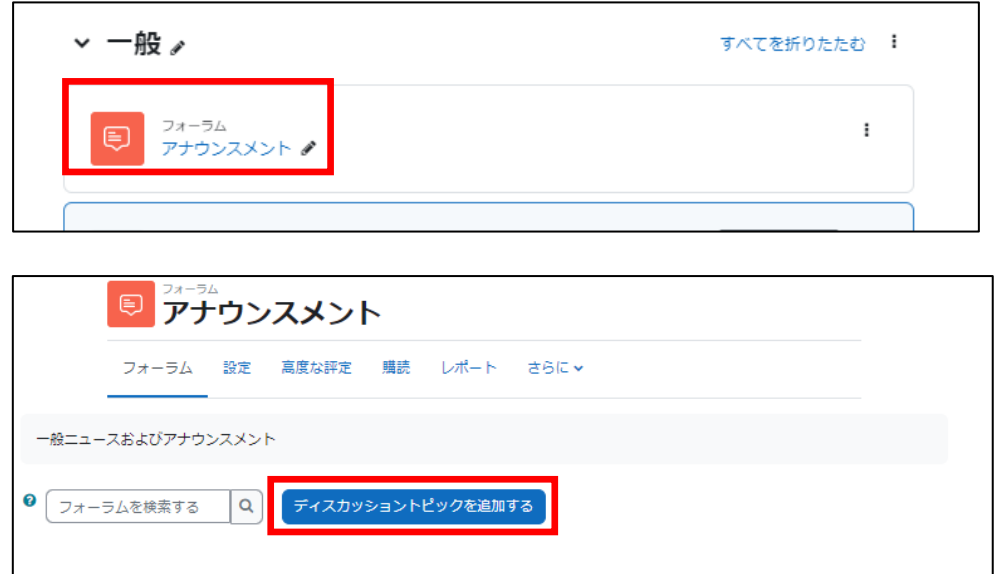

② 表示されるメッセージ作成画面で,【件名】【メッセージ】を入力し,【フォーラムに 投稿する】をクリックする。

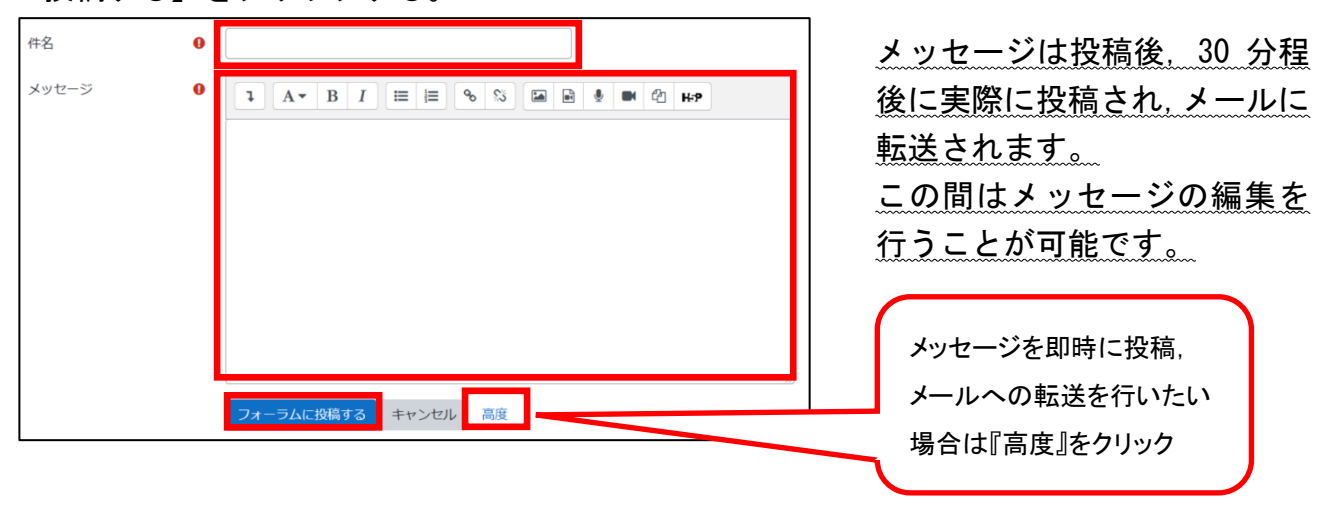

③ 『高度』をクリックするとメッセージには添付ファイルを添付することができます。 また,メッセージを即時に投稿,メールへの転送を行いたい場合は,【編集遅延時間なし にフォーラム投稿通知を送信する】にチェックを入れてください。

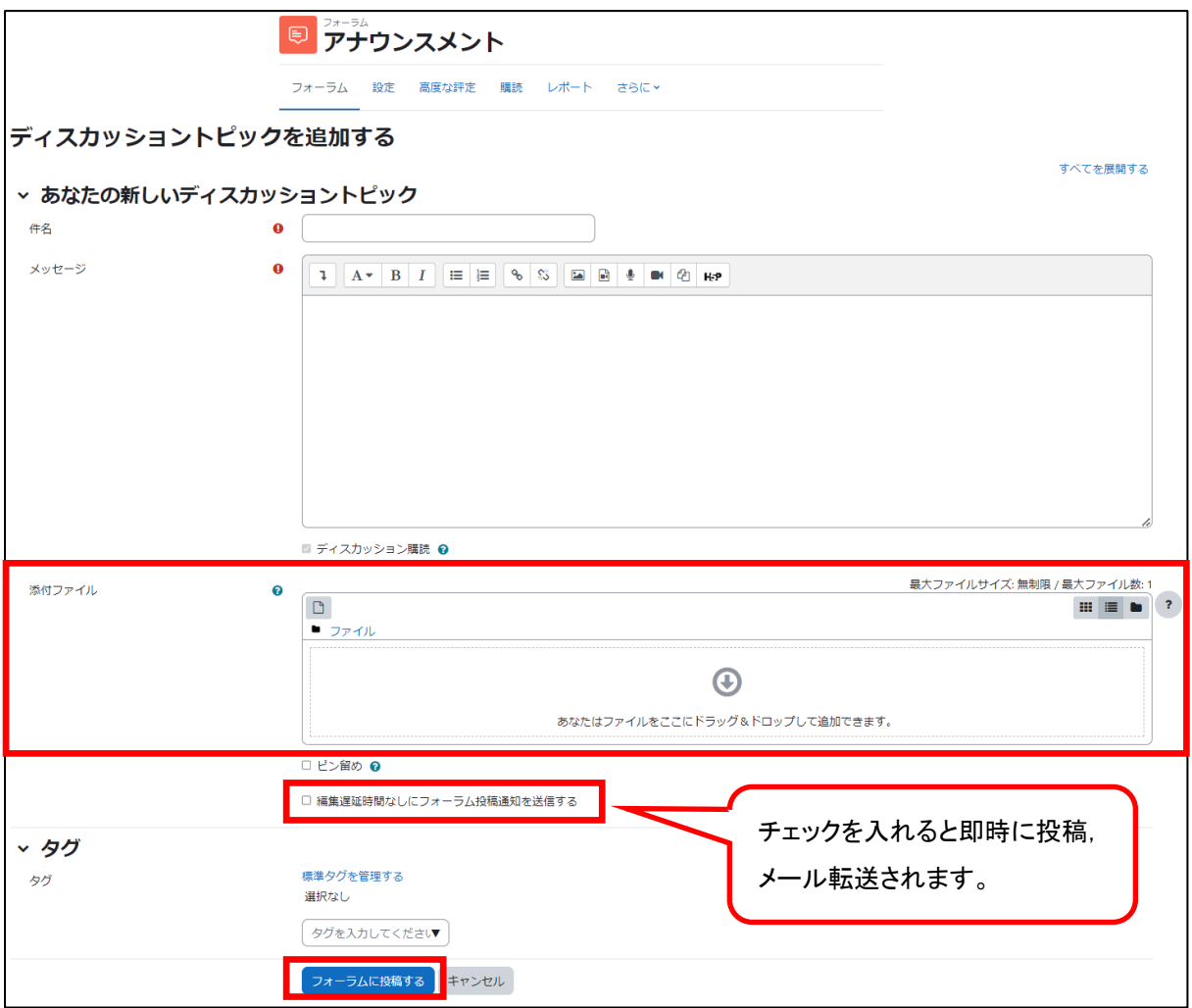